Инструкция по уплате налогов через сервис ФНС России «Уплата налогов и пошлин» (https://service.nalog.ru/payment/)

1. Уплата за третье лицо

1.1. Открыть сервис «Уплата налогов и пошлин» на сайте ФНС России (www.nalog.gov.ru):

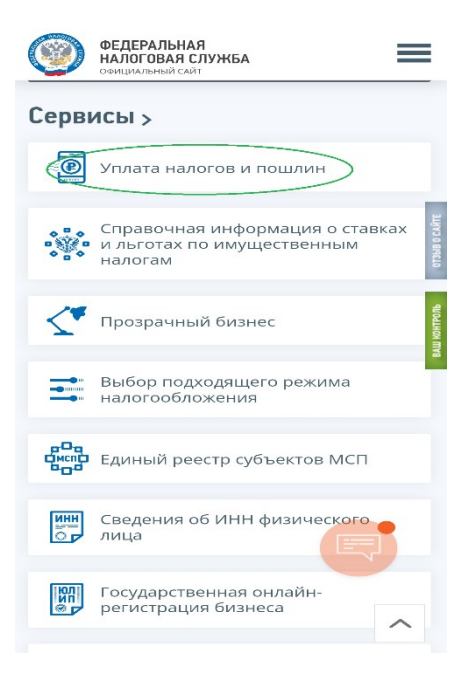

1.2. Выбрать категорию «Физическим лицам» и раздел «Пополнить ЕНС»:

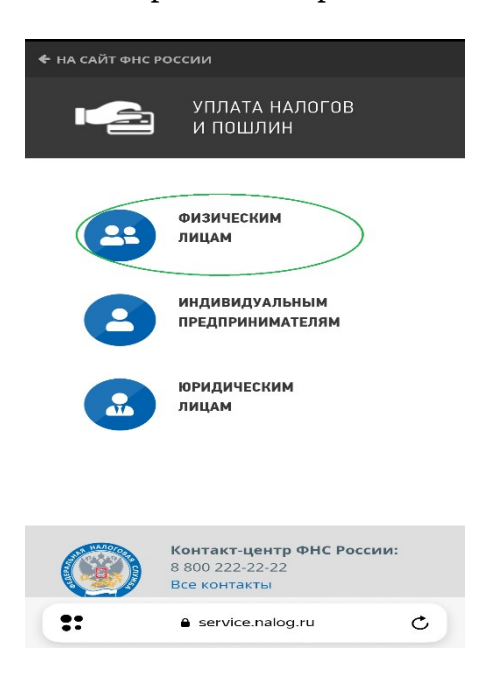

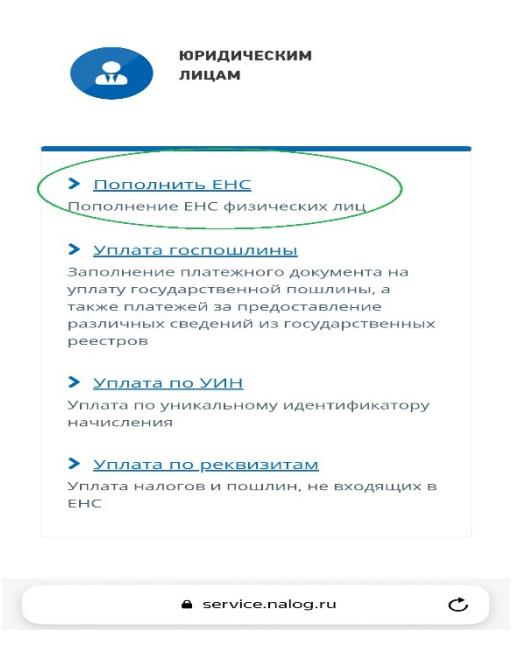

1.3. Заполнить сведение о лице, осуществляющем платеж:

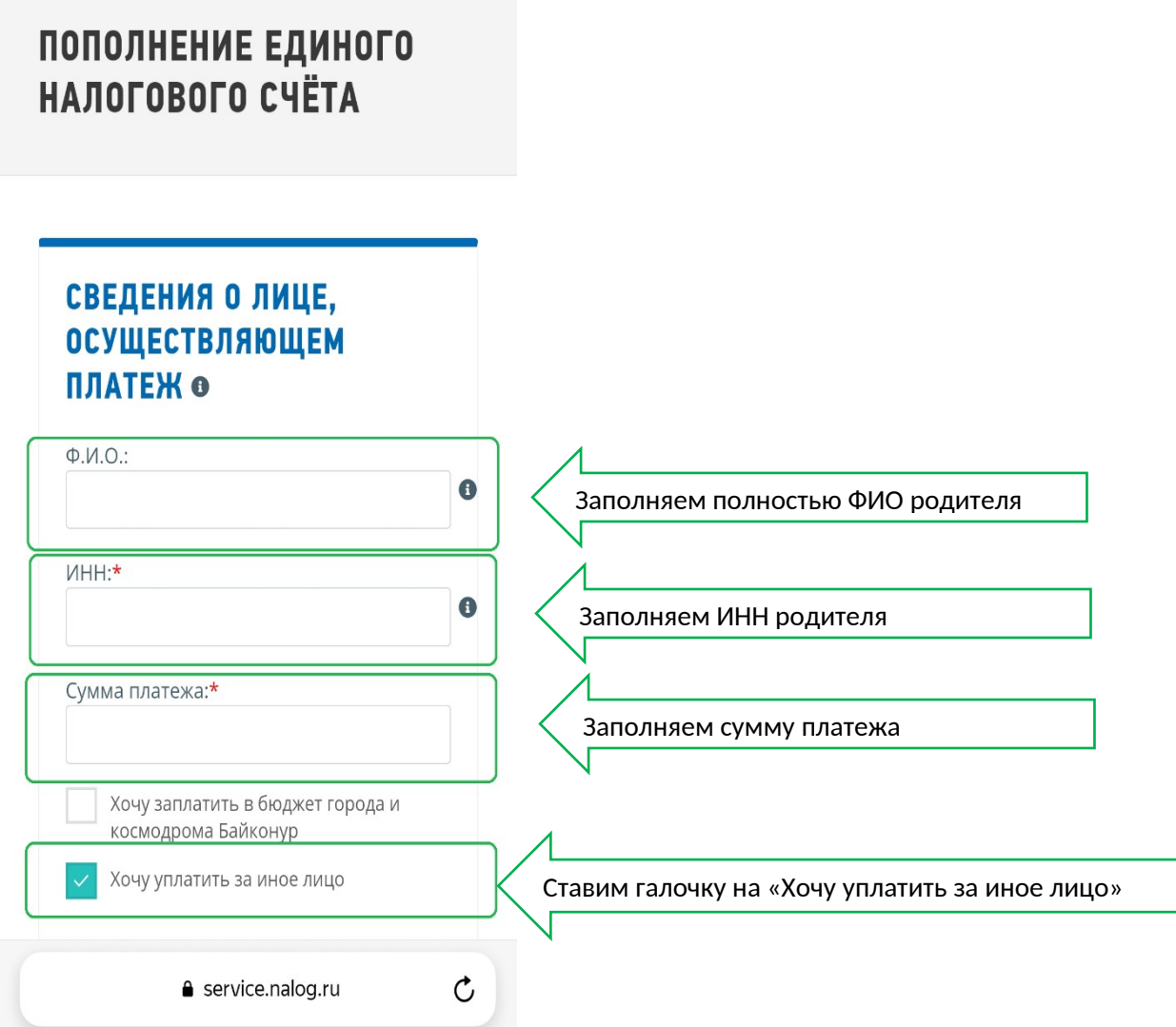

# И спускаемся вниз:

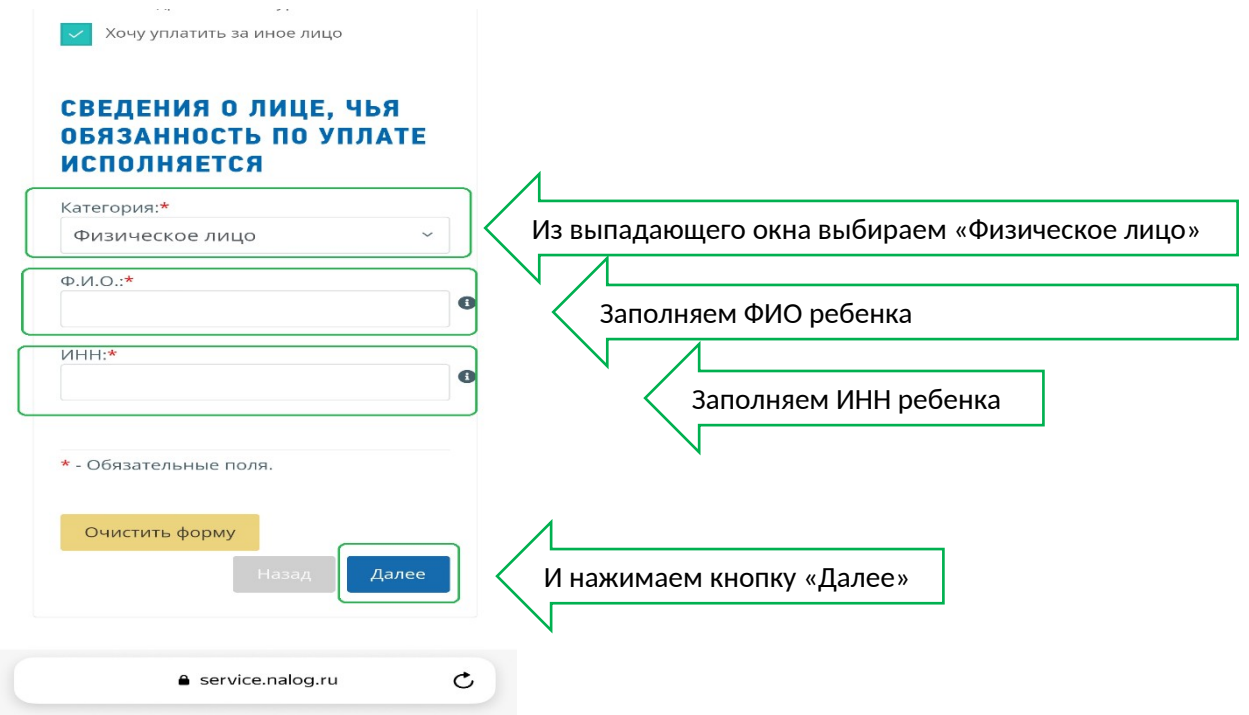

# 1.4. Нажать кнопку «Уплатить»:

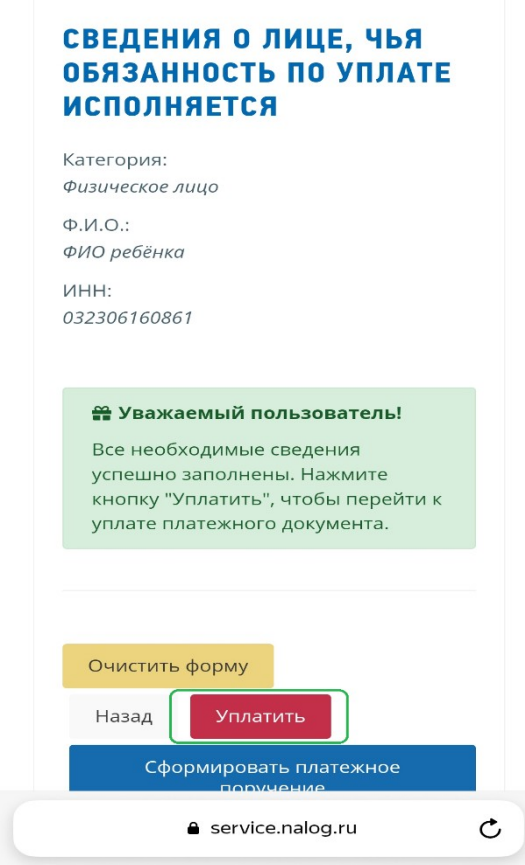

#### 1.5. Выбрать способ уплаты:

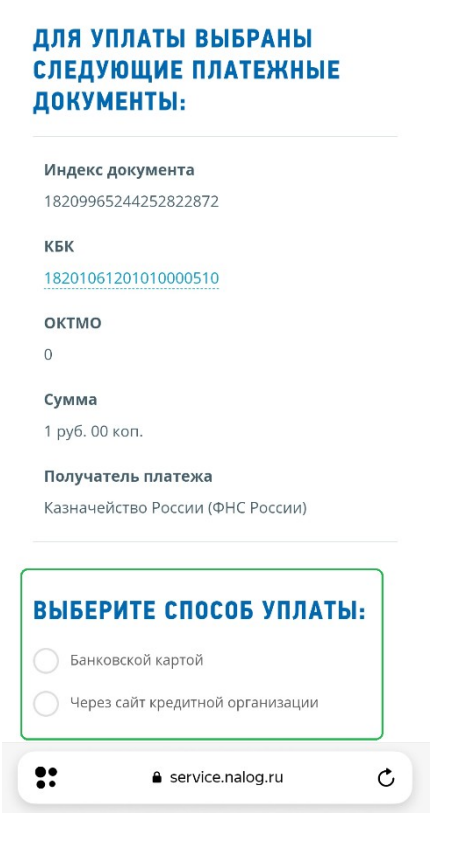

1.5.1 При выборе способа уплаты «Банковской картой», необходимо нажать на кнопку и следовать дальнейшим указаниям:

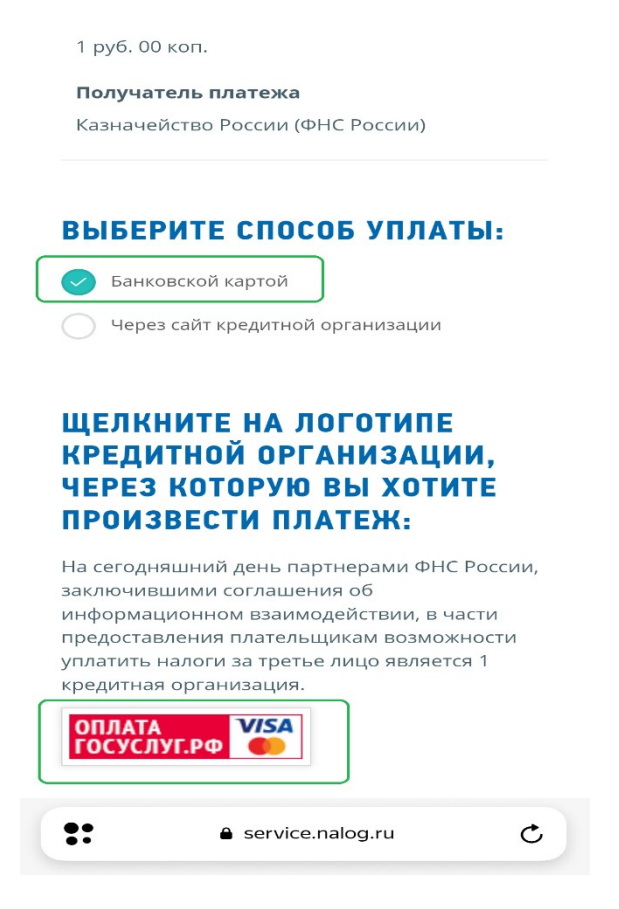

1.5.1 При выборе способа уплаты «Через сайт кредитной организации», необходимо выбрать один из способов и следовать дальнейшим указаниям:

### ВЫБЕРИТЕ СПОСОБ УПЛАТЫ:

Банковской картой

Через сайт кредитной организации

# ЩЕЛКНИТЕ НА ЛОГОТИПЕ КРЕДИТНОЙ ОРГАНИЗАЦИИ, ЧЕРЕЗ КОТОРУЮ ВЫ ХОТИТЕ ПРОИЗВЕСТИ ПЛАТЕЖ:

На сегодняшний день партнерами ФНС России, заключившими соглашения об информационном взаимодействии, в части предоставления плательщикам возможности уплатить налоги за третье лицо являются 9 кредитных организаций.

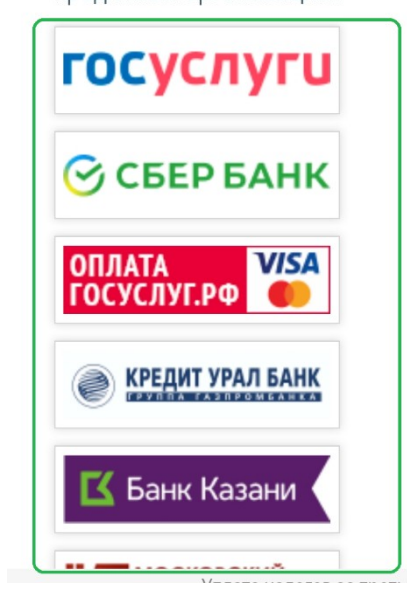

Спасибо, что воспользовались сервисами Федеральной налоговой службы!